# TogDu Rapport d'analyse forensique

DGSIB/FOFO/RP19\_5

Fañch 30 a viz ebel 2019

 **PUBLIQUE / BZH SEUL :**

# <span id="page-1-0"></span>Contexte :

TogDu a été mandatée en date du 29/03/2019 (29 a viz Meurzh 2019) par la Direction Générale de la Sécurité Informatique Bretonne, pour donner suite à la saisie d'un matériel informatique (ordiphone Android sécurisé ThéoBreizh), dans le cadre de l'affaire « marée brune » - voir ANNEXE/ PVRB1

Les éléments techniques mis à disposition par M.<br>REDACTED comprennent :

- Une note technique (PVRB2) 61c101d80e2cc528224aee067b715dc3d4f9fbf2
- Une copie (REF :DGSIB/MB/00-0319-1897X1-001/2) de la saisie technique :
	- o flash.bin 2b674e8645c42092c60071859518ff9537d19b7c
	- o rom.bin b515a3a0c02fc82801e95200ba79aee5d0237418
- Une trace de consommation électrique effectuée au démarrage de l'appareil (power\_consumption.npz /4791e9d1870b155d1bd0d8a218b0c2c6b8fd0ea9)

Le mandat concerne le déchiffrement, l'analyse et la recherche de preuves incriminantes pouvant être contenues dans la copie de saisie technique DGSIB/MB/00-0319-1897X1-001/2.

Sur demande de la DGSIB cette analyse s'accompagnera d'un rapport didactique (ce document) expliquant la démarche de notre expert (Fañch) et d'une livraison de l'ensemble des outils développés dans le cadre de cette analyse.

#### *Note légale :*

Le présent document n'engage pas la responsabilité de TogDu en l'usage qu'il pourrait être fait des informations, scripts, outils ou méthodes décrites, notamment dans l'usage qu'il pourrait en être fait pour affaiblir, déchiffrer ou contourner les protections des ordiphones ThéoBreizh.

TogDu signale que l'ensemble des outils, scripts, méthodes décrites ne peut être utilisé qu'en conformité à la loi du 10 a viz ebel 2017 concernant la protection des données personnelles. La présente analyse est couverte par le mandat accordé par la DGSIB.

TogDu rappelle que toute analyse ne peut être exhaustive et que le présent document reflète le travail effectué, de bonne foi, dans un temps contraint. Il ne saurait être le reflet que d'un travail équivalent, effectué dans un temps similaire.

# Table des matières

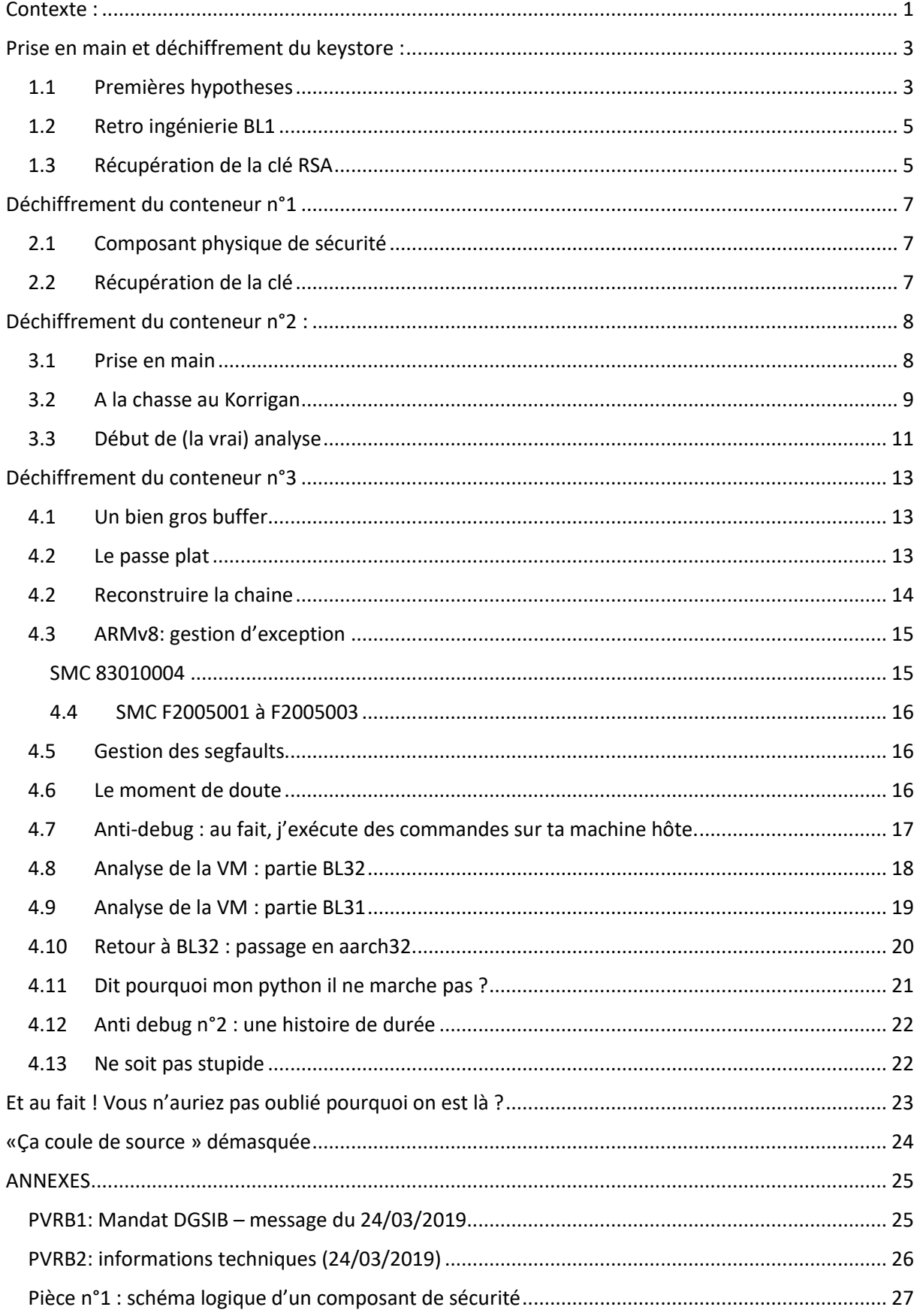

**PUBLIQUE / BZH SEUL** 

# <span id="page-3-0"></span>Prise en main et déchiffrement du keystore :

## <span id="page-3-1"></span>1.1 Premières hypotheses

En suivant les conseils de la note technique PVRB2, on démarre la copie, effectuée par DGSIB, du matériel cible.

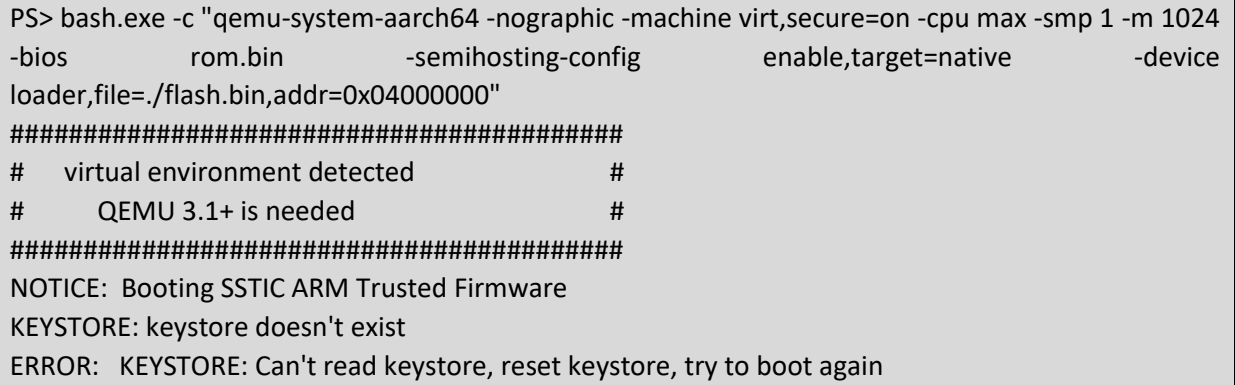

On constate effectivement la création, sur le système hôte (via un hypercall qemu, voir 4.7), d'un fichier keystore, contenant deux entrées « KEY »

| 00000000 |                |                |       |          | 88 45 59 00 00 00 00 00 01 00 00 00 00 01 00 00 |       |          |                   |     |                |             |       |                |          |           |       | W.Y.                     |
|----------|----------------|----------------|-------|----------|-------------------------------------------------|-------|----------|-------------------|-----|----------------|-------------|-------|----------------|----------|-----------|-------|--------------------------|
| 00000010 | DO.            | 72             |       | DD SF    |                                                 |       |          | 63 9C 2D OE 1F F6 |     |                |             | 9A 89 | 65             | 7B       | -28       | 66    | ĐrY?cœ- 681ex/f          |
| 00000020 | 8D             | 7B             |       | FF AC 76 |                                                 |       |          | 6A EE AB 5D AS    |     |                |             | 4A E3 | 73             | FB       |           | CO DC | .(V-viim] JassalU        |
| 00000030 | AA.            | 18             | CE    | BD.      | CB.                                             |       | D5 51 BB |                   |     | 01 2F 42 AF CO |             |       |                | F3 FC 4A |           |       | *. E-EOO*, /B A66J       |
| 00000040 | AD.            | 43             |       |          | SC 21 2F F8 A4 E5 97                            |       |          |                   |     |                | 05 3C D6 0B |       |                | 54 AC 48 |           |       | $.CE! / eHA-.CO.T-H$     |
| 00000050 | 47             |                |       |          | 14 FB AK 05 9C                                  |       | 97       | 罗市                |     | 13 BC ED E9 A8 |             |       |                | 00       |           | 60 D3 | G.08.09.014.01           |
| 00000060 | C.R.           |                | 16.28 |          | 8F.72                                           | C7    |          | 7D 82             | 0B  |                | 1E 58       |       | 6F 73          | EE.      | 78        | - 20  | $E.$ $(.0C):$ Xosixa     |
| 00000070 | 6.F            | 石版             | D7    | D5       | 75                                              |       |          | 96 AC F1 95 9D 6F |     |                |             |       | 3E DO          | GD-      | 2C DD     |       | 01*0u--fi . 0>D., Y      |
| 00000080 | B3             |                | ID:EC | F2       |                                                 | 54 37 |          | 9D EF             |     | 4D CE 3B       |             | 26    |                | 4A D7    | ES        | 39    | ±.1627.1MI; &J*e.        |
| 00000090 | EF.            |                |       |          | BE AD DE GO                                     | GO    | GO.      | GO                | GO  | GO             | GO          | GO    | GG             | 69       | 00        | 0.0   |                          |
| 000000A0 | GO.            | 00             | $00-$ | 00       | 00                                              | 00    | OO.      | 00                | OO. | 00             | 00          | 00    | 00             | 00       | 00        | 00    | .                        |
| 000000B0 | oo             | OG1            | 00    | oo       | OO.                                             | 00    | 00       | O.01              | 00  | 09             | 00          | 00    | 00             | OO.      | $00 -$    | 00    | .                        |
| 00000000 | GO.            | GO.            | GO    | GO       | GO                                              | GO    | GO.      | GO.               | GO. | GO             | GO          | GO    | GO             | GO       | 00.       | 00    | .                        |
| 000000D0 | GD.            | 00             | 00    | 00       | 00                                              | 00    | OO       | 00                | 00  | 00             | OO          | ÖÖ.   | 00             | 00       | 00        | 00    | .                        |
| 000000E0 | on             | öΰ             | oo    | oo       | 00                                              | OO.   | on       | CH3               | 00  | GO             | 00          | GG.   | OO.            | QQ.      | GG.       | 00    | .                        |
| 00000070 | OO.            | G0             | GO    | G0       | G0                                              | ĜŬ.   | G0       | G0                | ĞÜ. | GO.            | GÖ          | GÖ.   | GG.            | GG       |           | 00 00 | .                        |
| 00000100 | ÖÖ.            | ŌÖ.            | OO    | 00       | 00                                              | OO    | 00       | 00                | 00  | 00             | 00          | 00    | 00             | 00       | O.O.      | OO    | .                        |
| 00000110 | 4B             | 45             | 59    | oo       | 00                                              | 00    | 00       | 00                | 03  | 00             | 00          | 00    | 60             | 00       | 00        | 00    | $K_{\mathbb{C}}$ 5.      |
| 00000120 | CS             | 38             | ワ語    | 书汇       | 1D                                              | 22    | 9B.      | DB.               | 2B  | 67             | 28          |       | 11 59          | BF       |           | 30 FS | A (4.")U+g (.Y.08        |
| 00000130 | GD.            | CT             | 世紀    | 4.81     | 更良                                              | 53    |          | 08 DC 87          |     |                | 68 75       | 2D    | 98             | D2       | $1E$ $2F$ |       | $.02k+5.0*04-10.7$       |
| 00000140 | DI             | 42             | 60    | 37       | 18                                              | 71    |          | 5A 85             | 40  | CC             | 6D F3       |       |                | 77.87    |           | 9D 7E | NB  qZ @Imows.-          |
| 00000150 | B2             | E8             | 16    | 35       | 22                                              | 03    | 08       | 39                |     | 64 09          | 39          |       | OE FF BE 7F DB |          |           |       | "e.y"@d.@.yg.U           |
| 00000160 | 投け             | 94             | 艺术    | 31       | A4                                              | 笑作    |          | 81.19             |     | 2A AO 3F       |             |       | 5E 5B          | 76       | 77.37     |       | "#1#&* ?"[vw7            |
| 00000170 | 41             | 8C             | 8B    | 97       | 88                                              | EE    | D6       | E6                | 88. | 44 OC 79       |             |       | ·D2            | 57       |           | 81 75 | A/Ex -< 1 Oar< D. yOW. u |
| 00000180 | ÃЯ             | 4B             | 91    | 34       |                                                 | 12    | B7       | 19                | FD. | A4 C4          |             | $+7$  | 7D             | FF       | 91        | BF    | MK'4C. yHAO} 9'2         |
| 00000190 | FC.            | <b>T/R</b>     | 45    | 51       | <b>BP</b>                                       | 57    | 之我       | 6A                | 38  | A3             | 37          | 92    | CD             | 63       | プ税        | . F9  | 位のEZ」W+j;£7'A"{位         |
| 00000180 | 0 <sup>0</sup> | 0 <sup>0</sup> | 00    | 00       | 00                                              | 00    | 00       | 00                | 00  | 00             | 00          | 00    | $^{00}$        | 00       | 00        | 00    | ****************         |

*Figure 1 : keystore - extrait*

En redémarrant, comme demandé par le système cible :

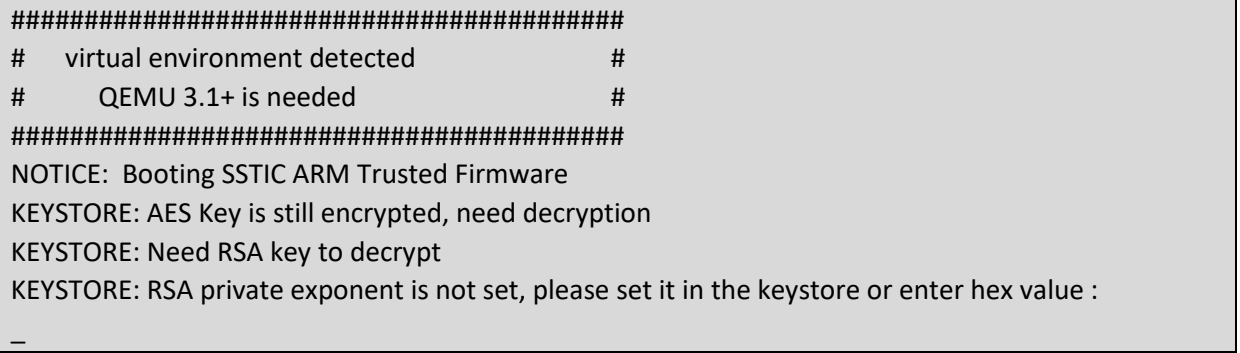

Nous nous retrouvons face à une demande de clé RSA privée, malheureusement perdue lors du dump effectué par le DGSIB (comme mentionné dans le PVRB1).

La trace de consommation fournie semble contenir une phase de calcul intensif (ci-après entre les barres rouges). En zoomant sur ce bloc, on observe assez distinctement deux formes de sinusoïdes :

- Une épaisse (première période sur le graphe de gauche)
- Une courte (12 périodes suivantes)

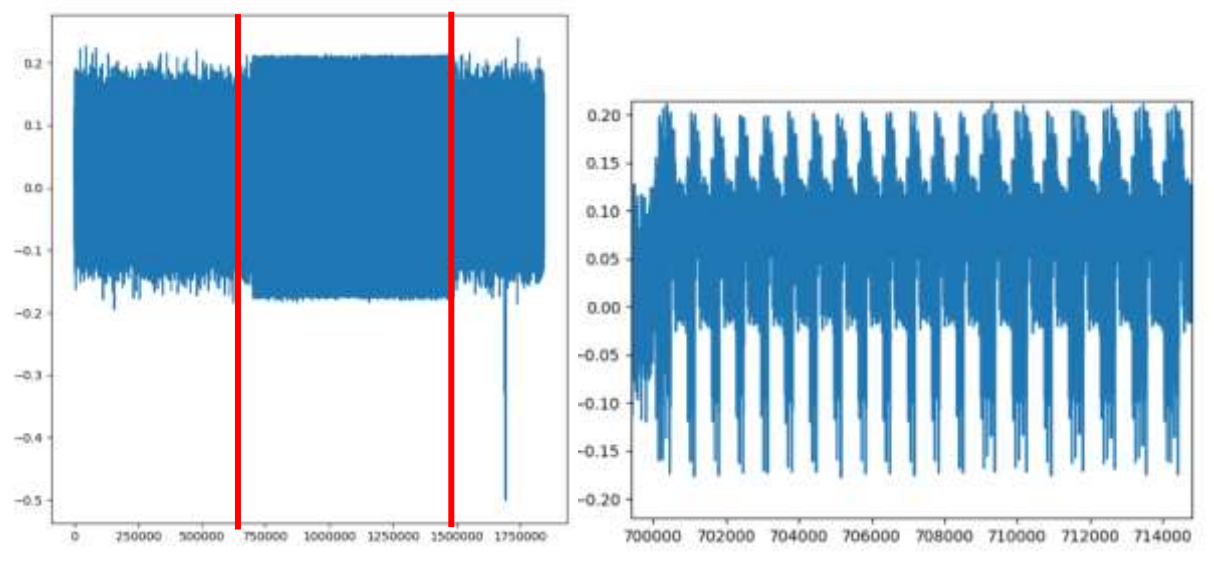

*Figure 2 : trace de consommation + focus*

On pourrait alors émettre l'hypothèse que l'implémentation du calcul RSA ne se protège pas contre une analyse des traces de consommation. La clé recherchée serait alors décrite par l'ensemble des périodes (et il y en a 1024…).

Une période « grasse » encodant un 1 et une période « courte » encodant un 0 (ou l'inverse). Nous aurions alors une clé commençant par :

#### 1000000000000110111

Vérifions ces hypothèses en ouvrant 'ROM.bin' (le bootloader) dans IDA.

# <span id="page-5-0"></span>1.2 Retro ingénierie BL1

Le fichier « ROM.bin » fourni correspond à un dump du primo bootloader du matériel cible. Il s'agit d'un firmware « à plat », le vecteur de reset se trouve donc à l'offset 0 du fichier.

Le système cible utilise l'architecture ARM64 (aarch64), les outils disponibles (IDA PRO ou GHIDRA) permettent une analyse rapide de cette architecture, en proposant notamment des décompilateurs.

Le bootloader (que l'on nommera après BL1), étant assez riche en chaines de debug, on identifie rapidement :

- La fonction principale (à l'offset 1198), responsable de l'affichage de la chaine « virtual environment detected » ;
- La fonction (à l'offset DE8), responsable de la recréation du keystore (dont les clés AES sont hardcodées dans BL1), mais aussi de la lecture de la clé RSA (devant être fournie en hexa, et devant être de taille 0x100) ;
- La fonction de déchiffrement RSA (à l'offset 1470). On note que les clés sont inversées (représentation de l'endianness) ;
- Et enfin la fonction d'exponentiation modulaire en elle-même (à l'offset 1348). Cette fonction implémente un algorithme de type « exponentiation binaire », dont on trouvera un exemple en pseudo code sur Wikipedia<sup>1</sup>.

La fonction d'exponentiation effectuant trois opérations (multiplication, modulo et affichage) supplémentaires lorsque le bit de la clé est à 1, cela explique les périodes « grasse » et « courte », confirmant nos hypothèses.

## <span id="page-5-1"></span>1.3 Récupération de la clé RSA

Il ne reste plus qu'à écrire un petit script python<sup>2</sup> pour filtrer le bruit présent (à l'aide de scipy.ndimage.filters.maximum\_filter), puis transformer la sinusoïde en onde carrée (valeur supérieure à seuil).

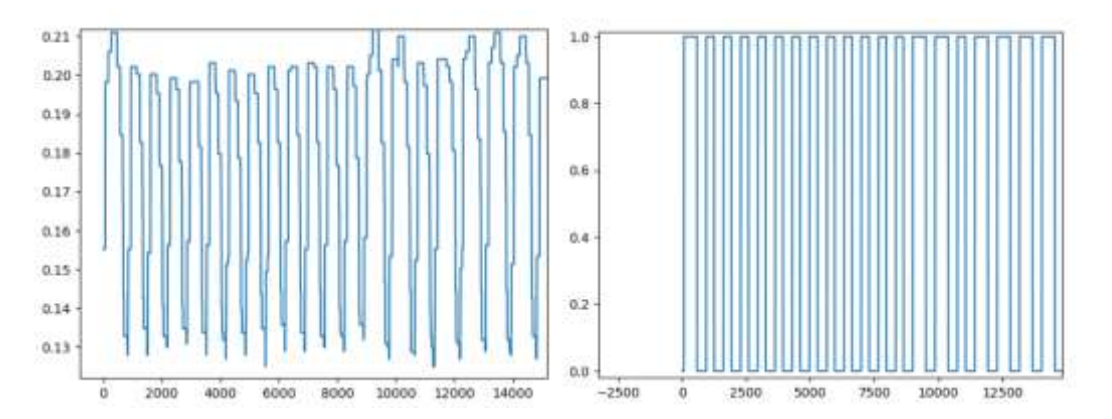

Il ne reste plus qu'à mesurer la largeur des « bandes » pour reconstruire la clé privée RSA. Ce qui permet de déchiffrer les bootloaders suivant et d'accéder à un système Linux.

**.** 

<sup>&</sup>lt;sup>1</sup> [https://en.wikipedia.org/wiki/Modular\\_exponentiation](https://en.wikipedia.org/wiki/Modular_exponentiation) et

<sup>2</sup> TODO

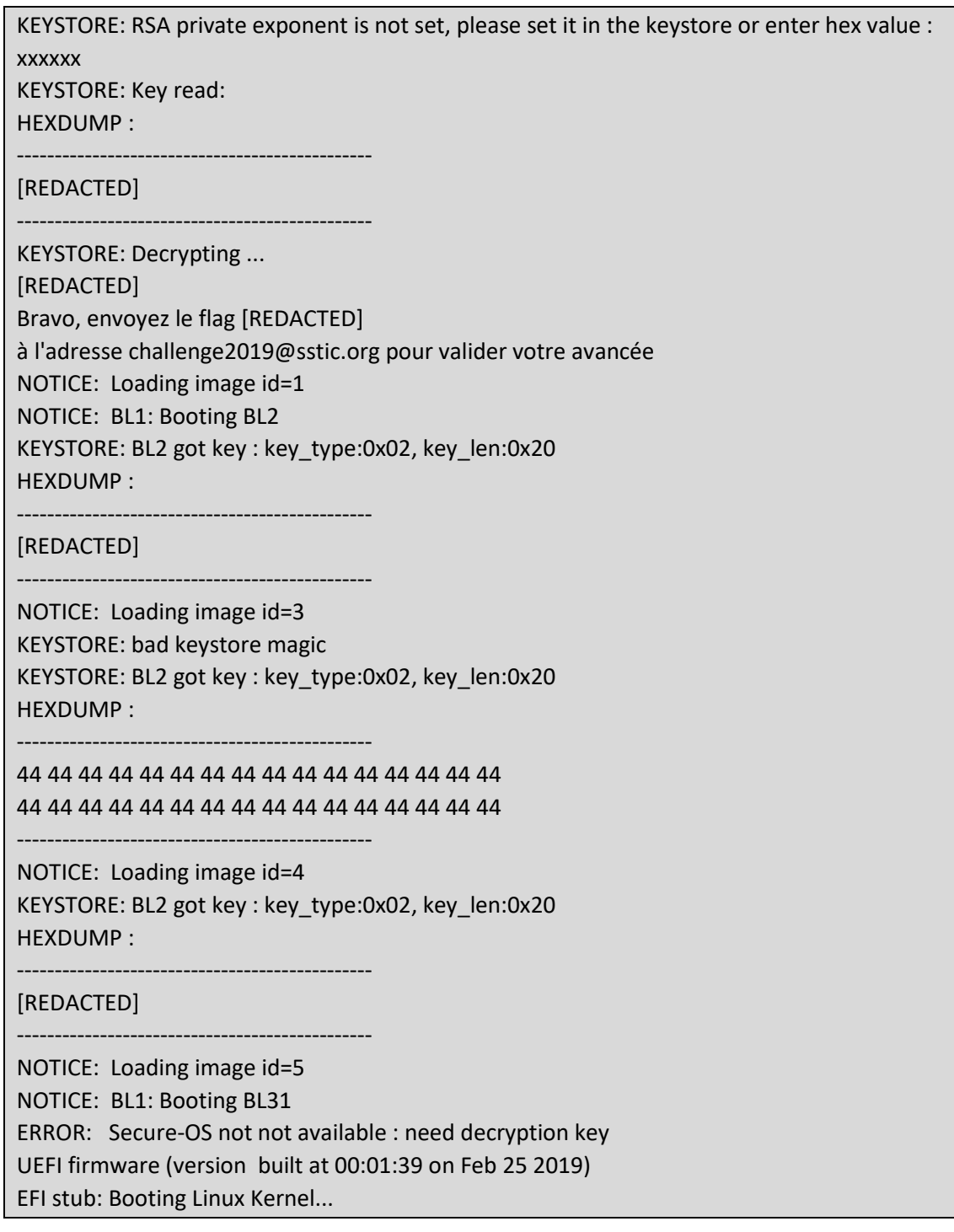

On note qu'il nous manque encore une clé pour permettre le déchiffrement d'un « Secure-OS ».

# <span id="page-7-0"></span>Déchiffrement du conteneur n°1

On trouve dans le dossier « /root/ » plusieurs conteneurs chiffrés, ainsi qu'un script python « get\_safe1\_key », un schéma logique (voir Annexe/ Pièce n°1 ), ainsi que divers scripts d'administration dans le dossier « tools ».

## <span id="page-7-1"></span>2.1 Composant physique de sécurité

La clé de déchiffrement du conteneur suivant est liée à un composant de sécurité matériel (non mentionné dans PVRB1 / clavier arrière des ThéoBreizh ). Fort heureusement, les développeurs de cet ordiphone sécurisé ont omi de supprimer les docs de conception de ce composant, il nous a donc été possible d'en faire une copie logicielle.

Pour information, le composant de sécurité est composé de :

- Deux registres (commandés par les boutons poussoirs 3 et 4) permettant d'effectuer une rotation binaire de 1 sur les entrées A et B.
- Un registre (partie basse du schéma logique) permettant d'effectuer 4 opérations mathématiques distinctes entre A et B (ET logique, OU logique, XOR, …). L'opération effectuée dépendant de l'entrée OP et des boutons poussoirs 1 et 2 (XOR logique entre OP et BP1:BP2)

Ce composant est donc relativement simple à émuler.

# <span id="page-7-2"></span>2.2 Récupération de la clé

La séquence de boutons entrée est transformée par le composant de sécurité en une suite de 8 octets, dont le hash (SHA256) est ensuite dérivé (SCRYPT<sup>3</sup>) pour générer la clé de déchiffrement.

L'absence d'information concernant la séquence de boutons permettant le déchiffrement nous a conduits à effectuer une attaque par force brute, sur une séquence de 8 « caractères », chacun de ces caractères appartenant à un alphabet (distinct) de longueur 16.

Cette attaque par force brute permet de retrouver la clé de déchiffrement du conteneur n°1 en une petite heure sur un core I7 (sans optimisation)<sup>4</sup>

**.** 

<sup>3</sup> Scrypt : https://tools.ietf.org/html/rfc7914.html

<sup>4</sup> Pourvu que l'on ait un python supportant la méthode scrypt ou qu'on ait pensé à logger la clé pré dérivation… Deux heures dans le cas contraire.

# <span id="page-8-0"></span>Déchiffrement du conteneur n°2 :

# <span id="page-8-1"></span>3.1 Prise en main

Le premier conteneur contient un binaire ELF permettant de valider la clé de déchiffrement du second conteneur.

# file decrypted\_file decrypted file: ELF 64-bit LSB executable, ARM aarch64, version 1 (SYSV), dynamically linked, interpreter /lib/ld-linux-aarch64.so.1, for GNU/Linux 3.7.0, BuildID[sha1]=5b5be1337d13c986d0e21441d771a36e41a34d17, stripped # ./decrypted file Usage : ./decrypted\_file <flag> # ./decrypted\_file a Not good

Au premier abord, le binaire, une fois ouvert dans IDA PRO/GHIDRA semble bien vide. Le code peut d'ailleurs se simplifier ainsi :

```
int main(int argc, const char **argv, const char **envp)
{
         if (argc != 2) {
                   printf("Usage : %s <flag>\n", argv[0]);
                   exit(1LL);
          }
          try
         {
                  Throw Exception(argv[1]);
         }
         catch()
\overline{\phantom{a}}puts(reg_X28)
         }
}
```
On peut vérifier, par debug, que le registre x28 (pourtant jamais initialisé dans le binaire) pointe vers la chaine « not good », et que le code mort situé entre 402EC0 et 402F20 est bien mort. La clé n'est donc pas « congolexicomatisation », ce qui aurait été un poil trop évident.

On peut également constater que le binaire, très petit, ne semble, à priori, contenir aucun autre code. Sa seule particularité étant une section gnu\_hash\_chain (en 40024C ) inhabituellement longue.

## **PUBLIQUE / BZH SEUL :**

# <span id="page-9-0"></span>3.2 A la chasse au Korrigan

Après une première phase de perplexité, puis de recherche de code pouvant être situé ailleurs : le binaire faisant appel à la libstd et la libgcc, du code aurait pu être inséré dans ses deux bibliothèques sur l'équipement cible (ce qui n'est pas le cas). On se rabat sur une analyse du flot de données : où va l'entrée ? Qui la manipule ? Qui donc a bien pu initialiser le registre x28 ?

Une solution serait d'utiliser un outil de teinte de donnée automatisé, n'en connaissant aucun on se rabat sur GDB pour suivre la clé entrée en mémoire. Pour la partie visible, on observe qu'en 402E50, le pointeur vers la chaine entrée par l'utilisateur est transféré dans un buffer alloué par \_\_cxa\_allocate\_exception. Ce buffer sera passé en paramètre lors du throw.

On va donc breaker en 402E50, puis poser des breakpoints matériels sur les valeurs contenues dans x0 (pointeur vers la chaine entrée) et x3 (buffer alloué).

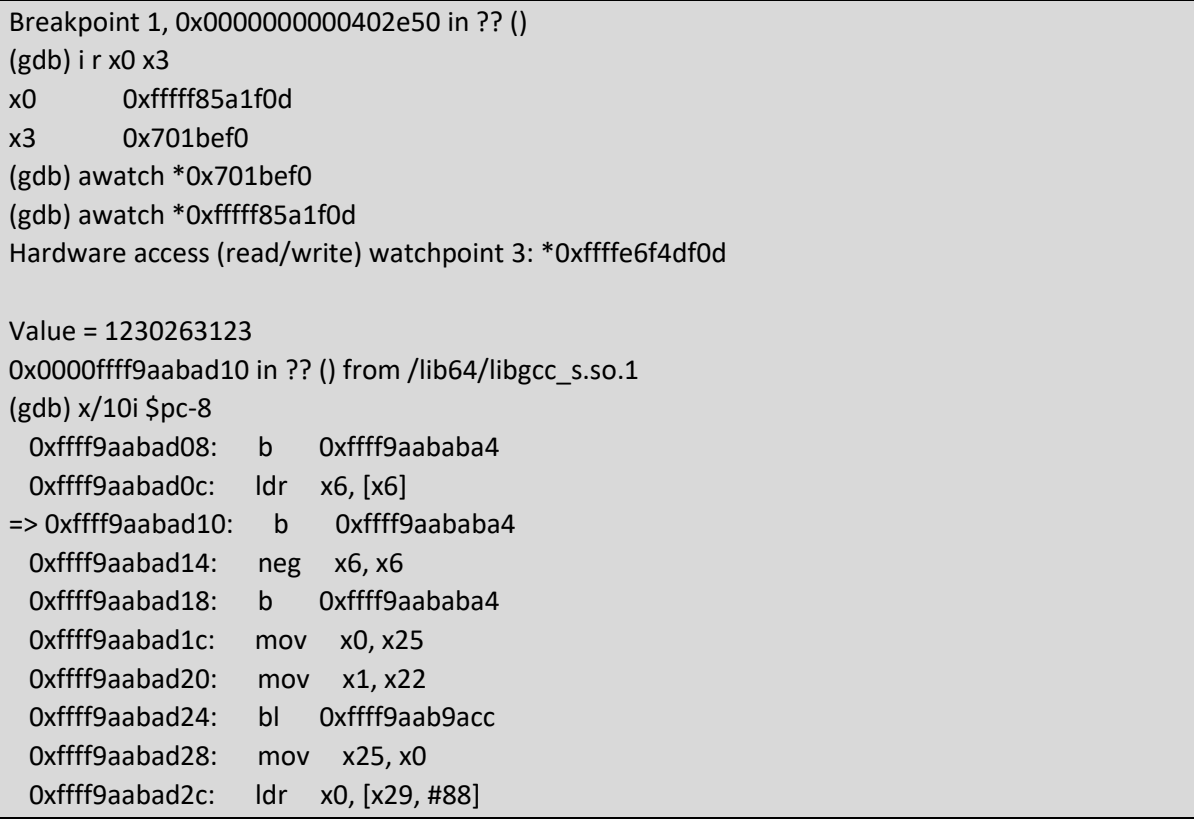

Après avoir récupéré et ouvert la libgcc présente sur le matériel cible, on se retrouve dans une fonction (non nommée) dont le graphe semble assez caractéristique d'une machine virtuelle :

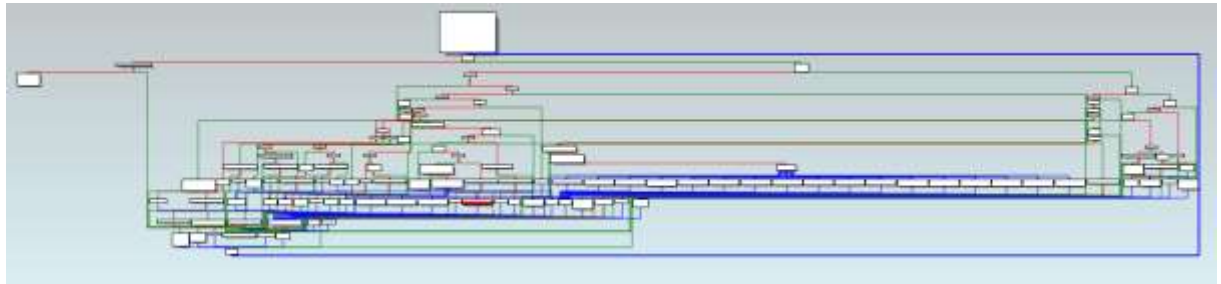

On observe en effet une boucle, un bloc déréférençant un pointeur (de code) vers une valeur, valeur (opcode) passant dans un switch (dans le cas d'une machine virtuelle, l'implémentation des différents opcodes), puis incrément de notre pointeur, avant de reboucler.

Nous allons donc poser un breakpoints à l'offset B928 (début du bloc déréférençant le pointeur de code émulé afin d'obtenir l'opcode courant).

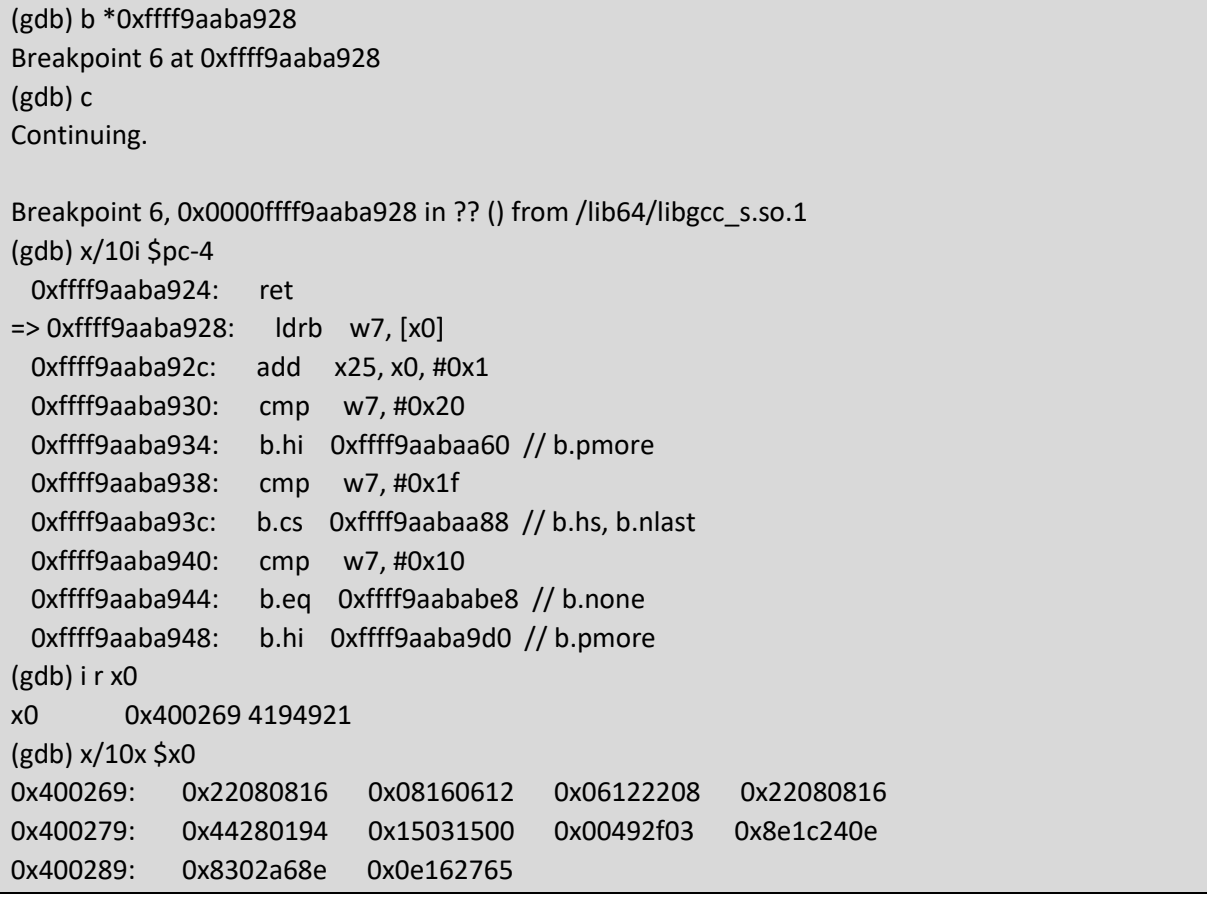

On observe que le registre x0 (notre pointeur de code émulé) pointe dans le fichier decrypted\_file, et plus précisément dans le bloc elf\_gnu\_hash\_chain… Nous avons donc identifié le code utile. Reste à comprendre le langage. Il semble, à priori, étrange que libgcc contienne une machine virtuelle, machine qui serait appelée lors du lancement d'une exception.

En recoupant le code de libgcc avec notre pile d'appel, on identifie le fichier unwind-dw2.c<sup>5</sup> et plus précisément la fonction execute\_stack\_op . Notre VM serait donc une VM DWARF… On peut se demander pourquoi et comment une VM a pu se glisser dans le mécanisme de gestion d'exception mais passons…<sup>6</sup>

#### <span id="page-11-0"></span>3.3 Début de (la vrai) analyse

On pourrait, comme suggéré par James Oakley, commencer le debug de notre programme en instrumentant, via gdb, la VM DWARF implémentée dans libgcc. Mais le processus est fastidieux. Il semble plus simple d'écrire un rapide émulateur (voir annexe), qui nous permettra de poser hooks, tracepoints et autre facilités d'analyse.

Au passage le script accompagnant la présentation d'Igor Skochinsky à la Recon 2012 « Compiler Internals: Exceptions and RTTI »<sup>7</sup>, contient une structure ENUM pouvant être plaquée sur le bloc elf gnu hash chain afin d'obtenir un programme DWARF lisible.

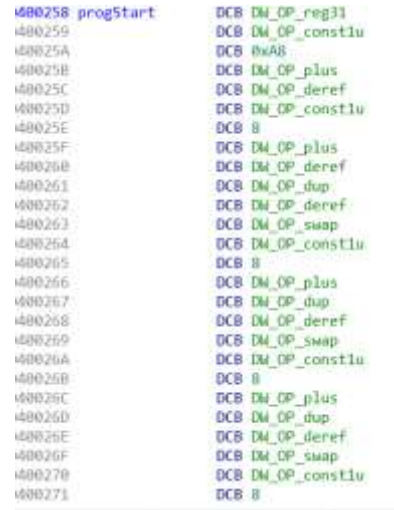

Après diverses tentatives pour recréer la logique de ce programme, en identifiant, à la main, les différentes boucles :

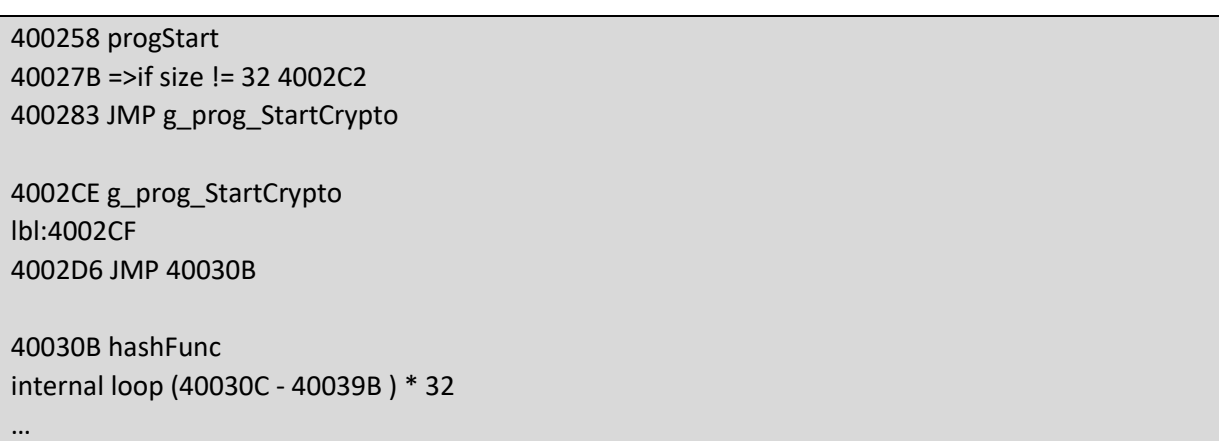

**.** 

<sup>5</sup> https://github.com/gcc-mirror/gcc/blob/master/libgcc/unwind-dw2.c

<sup>&</sup>lt;sup>6</sup> "Exploiting the Hard-Working DWARF:Trojan and Exploit Techniques WithoutNative Executable Code", James Oakley, aura été d'une grande aide. (Https://www.cs.dartmouth.edu/~trdata/reports/TR2011-688.pdf)

<sup>7</sup> http://www.hexblog.com/wp-content/uploads/2012/06/Recon-2012-Skochinsky-Compiler-Internals.pdf

On commence à comprendre, petit à petit, la logique de ce programme. On identifie la taille d'entrée attendue (32 charactères), des tables de lookups, des blocs ressemblant à de la crypto ou à un hash. Mais rien qui ne semble connu (les différentes constantes ou tables ne semblant pas correspondre à des constantes connues).

On identifie que notre entrée, après être passée dans ce truc cryptographique, doit être égale (enfin par QWORD) aux valeurs suivantes :

a = 0x65850b36e76aaed5 b = 0xd9c69b74a86ec613 c = 0xdc7564f1612e5347 d = 0x658302a68e8e1c24

On profite aussi de notre émulateur pour sortir une trace « concrète » des opérations « importantes » (opérations mathématiques, branchements conditionnels, valeur contenues dans la pile à différents points) . Par exemple en toute fin du programme on a :

0458 : shl (4fe30b84 << 20 = 4fe30b8400000000) 0459 : or (286fcdda | 4fe30b8400000000 = 4fe30b84286fcdda) 045a : xor (aea142e3b91b8530 ^ 4fe30b84286fcdda = e1424967917448ea)  $0461$  : plus (e + 1 = f)  $0467$  : min (f - f = 0) 0477 : bra 047d 047d : skip 02f4  $02fc$  : plus  $(3 + 1 = 4)$  $02ff$  : min  $(4 - 4 = 0)$ [TRACE] EndLoop 3131313130303030 3333333332323232 … 028e : xor (e1424967917448ea ^ 658302a68e8e1c24 = 84c14bc11ffa54ce)

En commençant à suivre, en partant de la fin, les valeurs ayant aboutis à notre sortie (ici aea142e3b91b8530 et 4fe30b84286fcdda) on commence à prendre conscience que tout ceci semble inversible, et que beaucoup de code ne soit en fait que de l'obfuscation de constantes. Et on commence à réimplémenter, en python, le programme DWARF (voir annexe).

Une fois implémenté, il n'y a plus qu'à inverser l'algorithme pour obtenir la clé de déchiffrement du conteneur .

# <span id="page-13-0"></span>Déchiffrement du conteneur n°3

# <span id="page-13-1"></span>4.1 Un bien gros buffer

Comme dans le précédent conteneur, nous nous retrouvons face à un exécutable ELF, prenant une clé en paramètre :

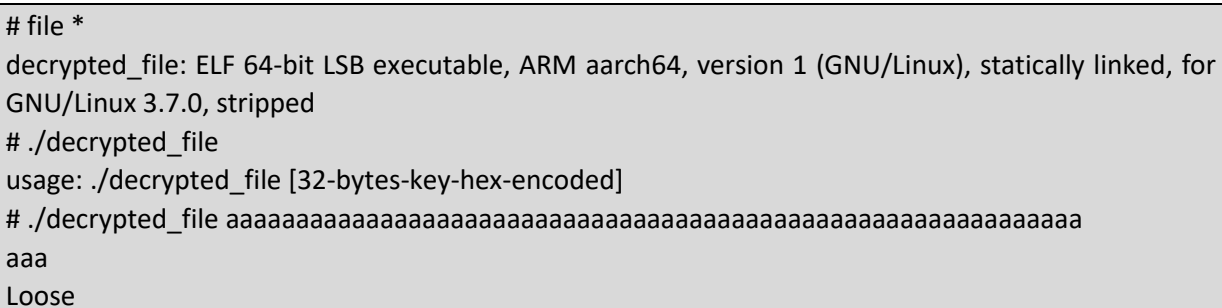

On note que le temps de calcul pour aboutir au message « Loose » est relativement long (quelques secondes).

En ouvrant decrypted\_file dans IDAPro, on observe un code relativement simple :

- La taille de l'entrée utilisateur est vérifiée, puis cette entrée est désencodée ;
- Le programme envoie au device /dev/sstic un buffer de taille 0x101010, probablement chiffré, à l'aide de l'IOCT C0105300 ;
- Le programme envoie la clé au device /dev/Sstic à l'aide de l'IOCTL C0105301 ;
- Puis une boucle alterne IOCTL C0105302 et C0105303, jusqu'à ce que le module kernel signale une erreur, ou que la clé soit fausse ou juste.

Direction donc le module kernel implémentant le device /dev/sstic

#### <span id="page-13-2"></span>4.2 Le passe plat

Après avoir récupéré le fichier sstic.ko dans le dossier lib du matériel cible, on ouvre ce module dans IDAPro. On se rend vite compte que ce module se contente de faire passe plat entre des programmes utilisateurs (comme safe 02/decrypted file, mais aussi comme l'ensemble des utilitaires permettant la gestion des clés et le déchiffrement de conteneurs) et le Moniteur Sécurisé ARM. On observe en effet que :

- L'ioctl C0105300 est transformé en appel SMC 83010004 ;
- L'ioctl C0105301 est transformé en appel SMC F2005003 ;
- L'ioctl C0105302 est transformé en appel SMC F2005001 ;
- L'ioctl C0105303 est transformé en appel SMC F2005002.

Le déchiffrement du dernier conteneur nécessite donc une analyse plus poussée de la chaine de boot, afin d'identifier le moniteur sécurisé et sa fonction gérant les appels SMC.

On peut aussi noter, en redémarrant la machine virtuelle, que nous avons débloqué le démarrage d'un « Secure-OS ».

 **PUBLIQUE / BZH SEUL :**

#### <span id="page-14-0"></span>4.2 Reconstruire la chaine

Les différents étages de la chaine de boot étant chiffrés, il nous faut d'abord récupérer un dump mémoire, en clair, des différents composants (d'après les logs de démarrages, BL2, BL31 et BL32).

Une première façon, simple, de récupérer ces dumps est de profiter du fait que la chaine de boot va, par design, déchiffrer les différents composants. Composants qui resteront, pour pouvoir être utilisés, en clair dans la mémoire du système cible. Dans notre cas, ils resteront, en clair, dans la mémoire de QEMU. Mémoire accessible (bien que QEMU, soit un processus PICO/LXSS) via des outils comme ProcessHacker.

| 0x7f5f2ea00000 |  |  |  |  |  |  |  |  | 000051f0 01 60 8f e2 16 ff 2f e1 4f ea 10 24 00 f0 ff 01 .`/.o\$            |
|----------------|--|--|--|--|--|--|--|--|-----------------------------------------------------------------------------|
| 0x7f5f2ea08000 |  |  |  |  |  |  |  |  | 00005200 4f ea 01 20 40 ea 04 00 7e 46 30 47 00 20 a0 e1 o @~F0G.           |
| 0x7f5f2ea15000 |  |  |  |  |  |  |  |  | $00005210$ 08 10 a0 e1 01 03 08 e3 00 08 a0 e1 02 00 80 e2                  |
| 0x7f5f2ea1c000 |  |  |  |  |  |  |  |  |                                                                             |
|                |  |  |  |  |  |  |  |  | $00005230$ 01 20 a0 e1 00 10 a0 e1 01 03 08 e3 00 08 a0 e1                  |
| 0x7f5f2f800000 |  |  |  |  |  |  |  |  | $00005240020080e2381300ef371300ef0000000087$                                |
| 0x7f5f2fa00000 |  |  |  |  |  |  |  |  | 00005250 01 73 08 e3 07 78 a0 e1 01 19 00 e3 01 18 a0 e1 $$                 |
| 0x7f5f32205000 |  |  |  |  |  |  |  |  | $00005260081081e2000081e5010087e20f10a0e3$                                  |
| 0x7f5f33a00000 |  |  |  |  |  |  |  |  | $00005270$ 38 13 00 ef 03 00 80 e2 00 20 a0 e1 0f 10 a0 e3 8                |
| 0x7f5f33c00000 |  |  |  |  |  |  |  |  | 00005280 02 00 87 e2 38 13 00 ef 37 13 00 ef 00 28 70 73 87 (ps             |
| 0x7f5f33c08000 |  |  |  |  |  |  |  |  | 00005290 20 2d 65 66 20 7c 65 67 72 65 70 20 2d 71 20 27 -ef  eqrep -q '    |
|                |  |  |  |  |  |  |  |  | 000052a0 71 65 6d 75 2d 73 79 73 74 65 6d 2e 2a 20 2d 5b gemu-system.* -[   |
| 0x7f5f37c00000 |  |  |  |  |  |  |  |  | 000052b0 73 5d 20 7c 71 65 6d 75 2d 73 79 73 74 65 6d 2e s]   gemu-system.  |
| 0x7f5f37e00000 |  |  |  |  |  |  |  |  | 000052c0 2a 20 2d 5b 67 5d 64 62 20 27 29 20 26 26 20 65 * - [q]db ') & e e |
| 0x7f5f38a00000 |  |  |  |  |  |  |  |  | 000052d0 78 69 74 20 34 32 00 ff 2f 70 72 6f 63 2f 73 65 xit 42/proc/se     |
| 0x7f5f57e00000 |  |  |  |  |  |  |  |  | 000052e0 6c 66 2f 63 6d 64 6c 69 6e 65 00 ff 14 00 00 00 lf/cmdline         |
| 0x7f5f5a200000 |  |  |  |  |  |  |  |  |                                                                             |

*Figure 3 : dump mémoire du Secure-OS*

On perd cependant toute notion de l'agencement mémoire sur le matériel cible.

Une deuxième approche est de brancher un débuggeur sur QEMU (en spécifiant les options -S -s) afin de pouvoir debugger la chaine de boot elle-même. On identifie ensuite la fonction de déchiffrement de BL2 dans BL1 (à l'offset 2168) pour y poser un point d'arrêt et récupérer BL2 en clair. BL2 sera chargé à l'offset E00B000, on peut donc enrichir notre base d'analyse avec le nouveau dump mémoire.

La même analyse sur BL2 permet d'identifier une nouvelle primitive de déchiffrement (à l'offset E00C584) et de récupérer le contenu de BL31. On peut noter qu'une structure, en E014000, décrit la taille et le futur emplacement de BL31 ( en E030000). On peut également récupérer le contenu de BL32 (le Secure-OS), qui sera chargé en E200000.

L'analyse de BL31 permet de constater que ce dernier s'enregistre comme moniteur TrustZone (en initialisant notamment, le registre MSR vbar\_el3). On tient donc le composant qui devrait gérer nos appel SMC.

# <span id="page-15-0"></span>4.3 ARMv8: gestion d'exception

L'architecture ARMv8 utilise, pour sa gestion d'exception un vecteur de gestionnaire d'exception, en différenciant 4 types d'exceptions (Synchrone, IRQ, FIQ et SError), le trusted level source (inférieur ou égal), l'architecture source (aarch63 ou aarch32) et le pointeur de Stack à utiliser (trustzone ou pas). Chaque gestionnaire d'exception ayant 0x80 octets disponibles<sup>8</sup>.

Il faut noter qu'IDA pro ne décode pas les registres MSR, contrairement à GHIDRA.

Dans notre cas, le code kernel s'exécutant en EL1, et étant du AArch64, les appels SMC seront gérés par le handler situé à vbar\_el3+0x400 (donc par la fonction située en E036C00).

On observe une table (en E0386F0), contenant des handlers pour différentes classes d'appel SMC :

- arm\_arch\_svc : SMC de type 8000XXXX;
- std svc : SMC de type 8400FXXX ;
- oem\_svc : SMC de types 8301XXXX et 8300FXXX ;
- tspd\_std et tspd\_fast : SMC de type F200XXXX.

Notre premier ioctl (C0105300, transformé en SMC 83010004) serait donc géré par oem\_svc. Les 3 suivants seraient gérés par tspd\_std.

#### <span id="page-15-1"></span>SMC 83010004

**.** 

Le handler pour cet appel va copier, après vérifications, le buffer à l'adresse E053000. On notera qu'il ne sert à rien de poser des breakpoints hardware dans cette zone, le seul code y accédant étant ce handler SMC.

On sait cependant, par observation, que ce très gros buffer sert à quelque chose, ne pas le passer ou le modifier entraine un message de type « failure »… On reviendra sur ce point plus tard.

<sup>8</sup> [http://infocenter.arm.com/help/topic/com.arm.doc.den0024a/CHDEEDDC.html,](http://infocenter.arm.com/help/topic/com.arm.doc.den0024a/CHDEEDDC.html) AArch64 exception table

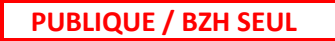

#### <span id="page-16-0"></span>4.4 SMC F2005001 à F2005003

Le handler pour ces trois appels va effectuer une transition vers le Secure OS (trustzone), plus précisément par la fonction située en E200C08.

- F2005001 effectue en fait un appel SMC 83010001 (qui sera traité par BL31::oem\_svc ) puis met à jour une global ;
- F2005002 est gérée par un switch, sur la valeur globale mise à jour par F2005001. Les différentes valeurs donnent lieu à divers appels à BL31::oem\_svc (sur des codes de type 830100XX)…
- F2005003 va créer un SEGFAULT, géré par le handler d'exception situé en E203204 (EL courants, exception dans la trustzone). Puis faire appel à SMC 83010003 et SMC 83010002. Le gestionnaire de SEGFAULT va effectuer un ensemble d'opérations SM4 (un algorithme de cryptographie chinois<sup>9</sup>)...

Et on commence donc à doucement paniquer…

#### <span id="page-16-1"></span>4.5 Gestion des segfaults

On note qu'IDA Pro ne gère pas les instructions du coprocesseur cryptographique, GHIDRA permet d'en décoder la plupart (mais pas toutes…), notamment les instructions sm4e (chiffrement sm4), aese et aesd (chiffrement/déchiffrement AES), et autres instructions flottantes utilisées par BL31::oem\_svc…

La fonction de BL32 gérant les segfault (en E200E84) va déchiffrer, en utilisant une clé hardcodée, une valeur contenue dans la section mémoire 413000, à l'offset ayant provoqué une faute.

Dumpons donc cette section ! Nous nous retrouvons avec un bloc mémoire dont les 0x1000 premiers bytes sont strictement identiques à ceux de notre programme virtuel, la suite est différente…

#### <span id="page-16-2"></span>4.6 Le moment de doute

Il est temps de faire une pause, pour réfléchir à la problématique et essayer de récapituler un peu…

Intuitivement, on se dit que notre gros buffer est un programme de machine virtuelle, très probablement chiffré, mais il disparait, à priori sans être touché, dans la section E0530000.

On se doute aussi que l'ioctl C0105302 (et donc le SMC F2005001) soit une sorte d'instruction step. On peut donc supposer que notre global soit l'instruction courante (par expérimentation, les valeurs ne correspondant pas à celles dans notre programme, donc très certainement déchiffrées).

Il reste donc l'ioctl C0105303/SMC F2005002, qui serait une instruction « exécute l'opcode courant ». On aurait donc une partie de notre machine virtuelle dans BL32 (la partie gestion et décodage des opcodes), une autre dans BL31 (l'implémentation des opcodes)…

Reste que nous ne savons pas comment le programme virtuel est transmis de BL31 à BL32, ce dernier ne touchant pas à la section E053000… Et si le code a magiquement été copié en 0x413000, d'où viennent les données situées après 0x414000 ?

1

<sup>9</sup> https://en.wikipedia.org/wiki/SM4\_(cipher)

# <span id="page-17-0"></span>4.7 Anti-debug : au fait, j'exécute des commandes sur ta machine hôte.

A force de tourner en rond, on en revient à chercher ailleurs, notamment à ce qu'on n'a pas fait : regarder la fonction reset de BL32.

On observe (en E2017AC) un appel à une fonction servant à déclarer des alias mémoire (ou à remapper la mémoire ? ), remappant les premiers 0x1000 octets de la section E0530000 sur la section 413000 ! Juste ce qu'on cherchait ! On bénit au passage l'absence de crossref et la manie d'ARM de séparer les assignations de registres en deux :

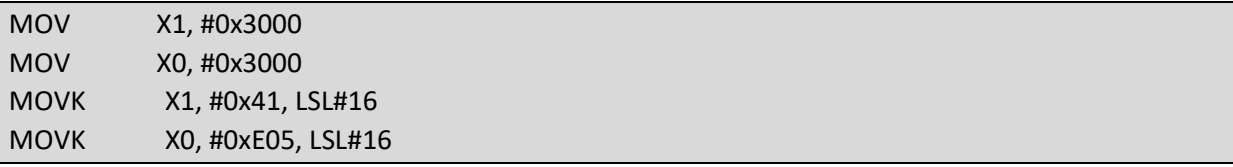

En fin de bloc assembleur, X0 vaut E053000, x1 vaut 413000. Pas de cross référence possible sous IDAPro…

On observe également que la suite du buffer en 0x413000 dépend du résultat de la fonction E201650 (ce qui corrobore notre observation).

L'analyse de E201650, permet de constater que BL32 va exécuter (via l'instruction HLT F000) une ligne de commande (légèrement obfusquée) sur notre machine hôte… C'est le même mécanisme qui est utilisé pour créer, lire et écrire dans le keystore.

BL32 va, dans un premier temps, essayer de lire le fichier /proc/self/cmdline, afin de chercher les options '-s' ou '-gdb' (présence du mod debug).

Si ce fichier n'est pas présent BL32 exécutera la commande :

(ps -ef |egrep -q 'qemu-system.\* -[s] |qemu-system.\* -[g]db ') && exit 42

Si les options '-s' ou '-gdb' sont présentes, la fonction retourne 1, sinon 0.

A partir de ce point, on ajoute un breakpoint (en E2017B4) dans gdb permettant de changer la valeur de X0 à 0 (ce qui permet de bypasser le check).

### <span id="page-18-0"></span>4.8 Analyse de la VM : partie BL32

L'analyse de la fonction E2005A4 permet de récupérer le format des opcodes de notre VM :

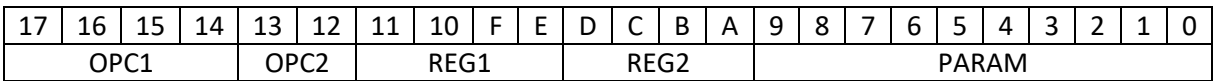

- OPC1 et OPC2 désignant l'opération ;
- REG1 et REG2 les registres destination et source ;
- PARAM une valeur immédiate.

On instrumente ensuite un breakpoint GDB (placé par exemple en E200C80 ) pour récupérer notre programme virtuel déchiffré.

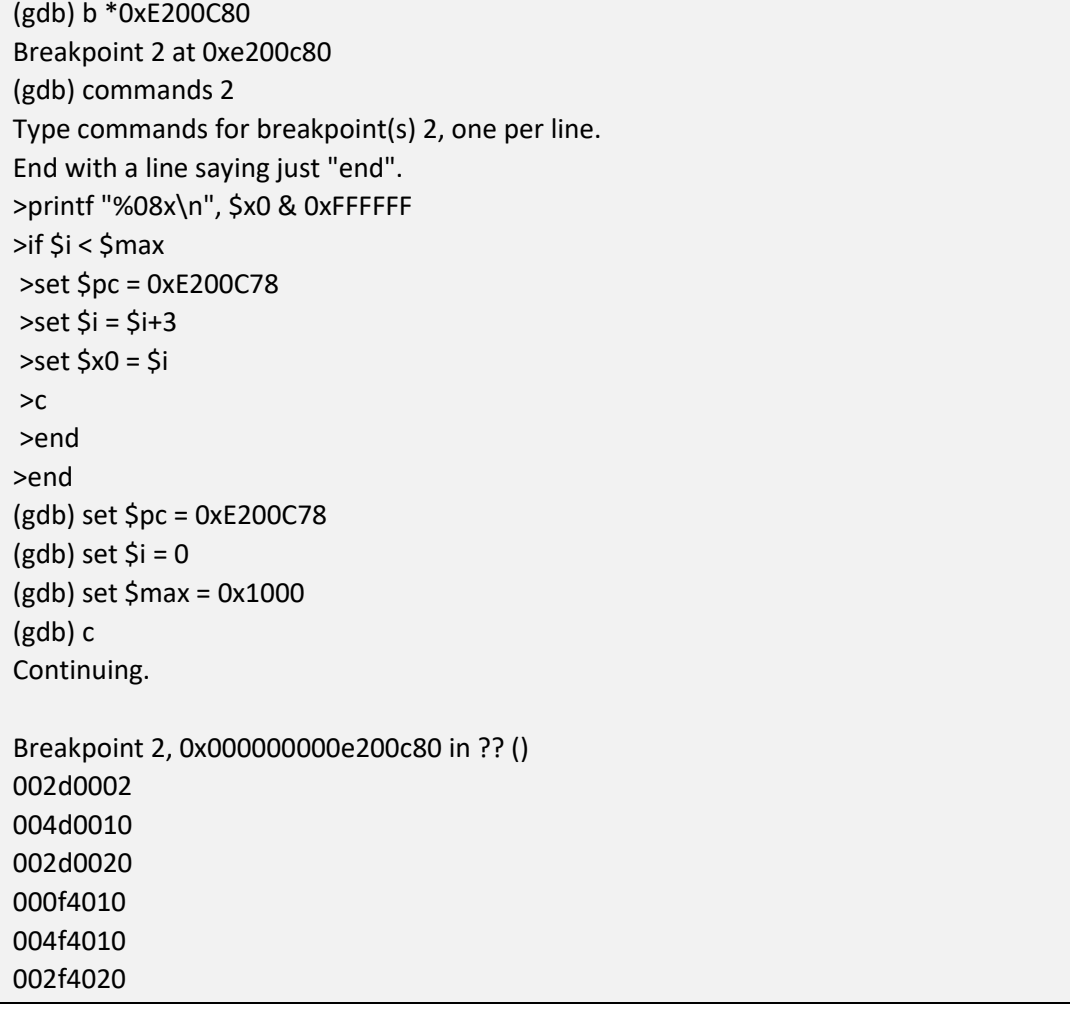

On peut d'ailleurs faire varier la valeur de \$max pour couvrir l'ensemble du programme virtuel.

## <span id="page-19-0"></span>4.9 Analyse de la VM : partie BL31

L'analyse de la fonction E032014 permet d'identifier les opérations des différents opcodes. Encore une fois, cette fonction utilisant massivement des instructions ARMv8 non décodées par IDAPro, il est préférable de passer par GHIDRA de temps à autres.

L'analyse de E032014 permet de déterminer que cette VM est (contrairement à celle de la précédente étape) une machine à registres (qui sont stockés chiffrés). On identifie 14 registres généraux et un registre « PC » (ou r15). Ces registres sont chiffrés et déchiffrés en AES à la demande.

Typiquement, le SMC F2005001, qui lui-même fait un SMC 83010001 (F), va en fait permettre à BL32 de récupérer la valeur courante (et déchiffrée) du registre PC.

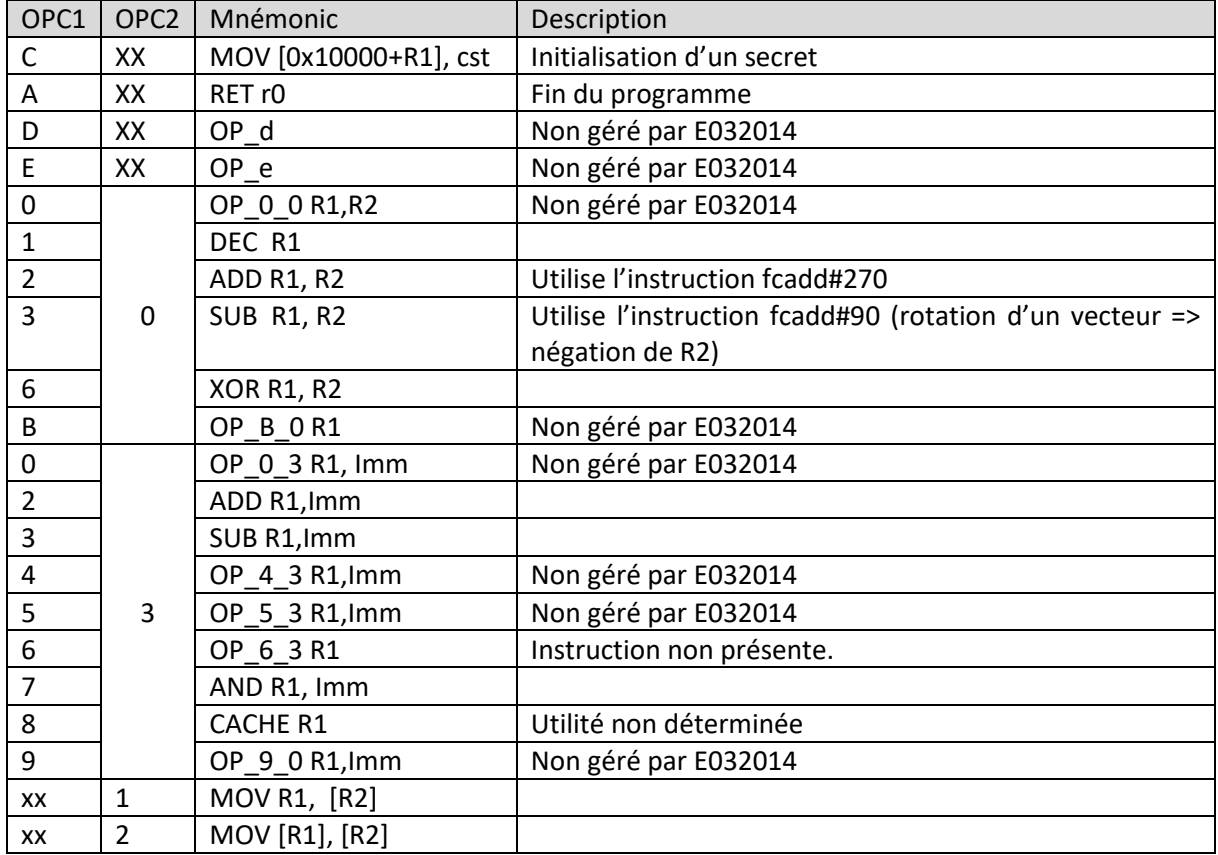

On identifie ainsi les opérations suivantes :

## <span id="page-20-0"></span>4.10 Retour à BL32 : passage en aarch32

Les instructions manquantes sont gérées par E2005A4, et ont pour point commun un appel à la fonction E2025A4. Cette fonction va, en modifiant le registre spsr\_el1 provoquer un passage en 32bits, et utiliser le registre elr\_el1 pour modifier l'adresse de destination de l'instruction ERET, afin de sauter sur la fonction aarch32 passée en paramètre.

Les fonctions aarch32 utilisent l'appel SVC 1338 pour effectuer un SMC call vers BL31 (on retrouve les SMC précédents), et l'appel SVC 1337 pour revenir au code aarch64. On peut se reporter à la fonction E203600 pour avoir les détails d'implémentation.

L'analyse des différentes fonctions aarch32 (certaines passant en thumb mode) permet de reconstruire les opcodes manquant :

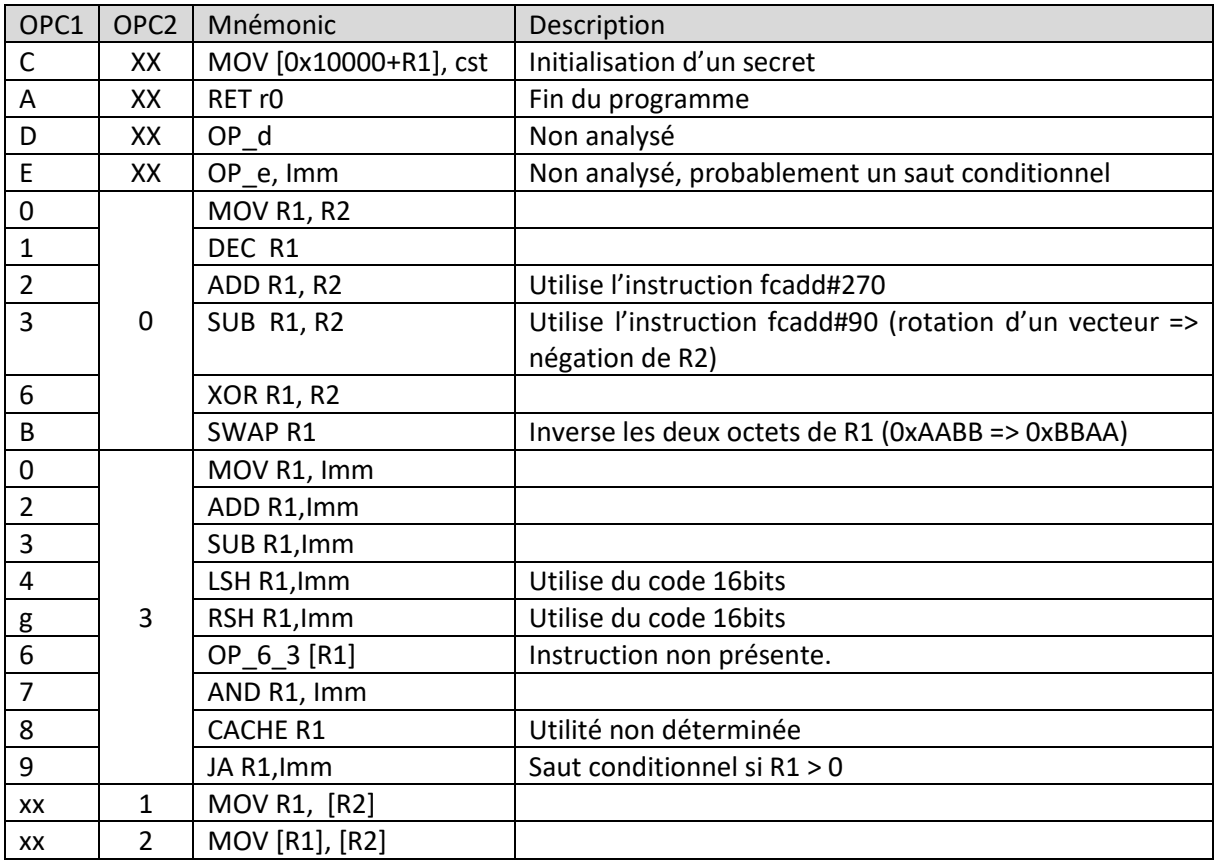

Les instructions D et E utilisent une SEGFAULT en 0x901000 0x9010008 pour obfusquer leurs codes. Leur comportement exact nous semble, à ce stade, non pertinent, on laisse donc cette analyse de côté. On peut juste constater que OP\_E est un saut conditionnel, on suppose alors un autre mécanisme d'anti debug, on choisit alors de ne pas tenir compte de ce saut.

## <span id="page-21-0"></span>4.11 Dit pourquoi mon python il ne marche pas ?

Arrivé à ce stade, nous avons tout ce qu'il faut pour commencer la ré-implémentation de notre programme virtuel en python.

On constate que les 4 QWORDs (séparés en DWORD) constituant le flag sont chiffrés de manière indépendante et qu'il va nous falloir récupérer la suite de notre fichier programme, qui constitue en fait une très grande table de lookup. C'est cette table qui aurait été corrompue si l'on n'avait pas passé le test d'anti-debug décrit en 4.7.

Le reste de l'algorithme étant inversible, on se lance dans cette tâche, pour enfin obtenir un script python permettant d'inverser notre programme (le secret étant initialisé par 0P\_C). Au passage on notera que le ROT13 du secret est une adresse mail (bien entendu fausse).

Et tout heureux, on passe notre clé à decrypted\_file, qui nous répond :

# ./decrypted\_file adac8baa555b6f30c6b3c3dfd1b207c8087044465f22d7eb911aaa89ec260 e74 Loose

On passe donc une soirée à vérifier et revérifier son implémentation, à vérifier et revérifier l'inversion de son algo, à effectuer des traces concrètes (en posant des breakpoints à des endroits choisis de E032014) qui ne donnent rien car au bout de quelques cycles, l'instruction OP\_E de ce bloc :

## 0000010e 009e012f JA r8 012f

00000111 00020c00 MOV r8, r3 00000114 0000f800 MOV r3, r14 00000117 002cc001 ADD r3, 0001 0000011a 0060c000 XOR r3, r0 **00ecc14a OP\_E 14A** 00000120 0060c400 XOR r3, r1 00000123 00002400 MOV r0, r9 00000126 00004800 MOV r1, r2 00000129 0000a000 MOV r2, r8 0000012c 008c014a CACHE r0

devient bloquante et provoque un saut des instructions 120 à 12C. Or l'algorithme semble tout de suite bien plus dur à inverser sans ces instructions. On constate lors d'une seconde trace que le passage de OP\_E en bloquante semble intervenir au bout de plus ou moins de boucles…

Le non déterminisme n'ayant pas sa place dans cette histoire (comment obtenir une clé si celle-ci change aléatoirement ?) on se penche un peu plus sur OP\_E.

# <span id="page-22-0"></span>4.12 Anti debug n°2 : une histoire de durée

Une analyse plus poussée de l'instruction OP E permet de se rendre compte qu'elle effectue une soustraction entre le temps courant et une valeur précédemment enregistrée (par OP\_D ? ), la différence entre les deux valeurs ne devant pas être supérieur à 5.

Lors de nos traces concrètes, on utilise de nombreux breakpoints pour tracer les valeurs de registres. Ce qui ralentit l'exécution (ralentissement dépendant de la position et du nombre de breakpoints, d'où l'aspect non déterministe) et provoque le saut vers 14A.

On choisit alors de patcher sauvagement l'instruction aarch32 en E2050E4 pour modifier la valeur seuil à 0xFFFF. Ce qui nous permet d'effectuer une nouvelle trace concrète, cette fois représentative.

#### <span id="page-22-1"></span>4.13 Ne soit pas stupide

Et on se rend compte que la sortie du programme pour le premier DWORD n'est pas 612E7270 mais 7270612E. Le second DWORD n'est pas 6766722E mais 722E6766… Bref, qu'on a juste pris en compte une instruction SWAP de trop…

Le patch de notre python est immédiat, ce qui nous donne la clé (correcte) du dernier conteneur. Ça y est, le matériel cible est déchiffré. On prévient la DGSIB et on file donner un cours, dont la préparation aura sauté dans la bataille.

# <span id="page-23-0"></span>Et au fait ! Vous n'auriez pas oublié pourquoi on est là ?

#### PVRB3 : Message du 17/04/2019 (17 a viz ebel 2019) DGSIB

Merci pour le message. Vous avez pu récupérer des preuves du coup ?

 $M.$ 

On l'avoue, cette histoire de marée brune nous était un peu sortie de la tête. Et puis on était quand même en train de donner un cours. On profite d'une vieille ruse (un peu éculée, mais toujours au combien efficace) de prof voulant dégager du temps perso : « Bon je vous laisse faire ce TP ? », pour ouvrir le dernier conteneur.

On y trouve un système de fichier Android on ne peut plus classique. Le regard des élèves se faisant suspicieux, on se rabat sur de la preuve facile, les SMS et le fichier mmssms.db. On en extrait les conversations suivantes (les noms proviennent de contact2.db):

#### +33612345678 (Mister X03)

#### 2018-05-15 09:05:12.370 :

[<=] Bonjour. Une action d'ampleur est prévue pendant la conférence SSTIC le 13 juin après-midi et dans la soirée. Pouvez-vous profiter du rassemblement

d'un grand nombre d'experts pour essayer de les mettre hors d'état de nuire

#### 2018-06-01 07:18:17.947

[=>] OK, l'opération suit son cours, je vous confirmerai les résultats.

#### 2018-06-13 21:52:30.418

[=>] Je vous confirme le semi-succès de l'opération "Ça coule de source". Je n'ai malheureusement pu avoir accès qu'à la moitié des préparations et je n'ai touché que la moitié du public.

#### 2018-06-14 07:22:26.503

[<=] OK, félicitations tout de même. À renouveler l'an prochain avec plusieurs infiltrés.

#### 2019-03-29 11:40:24.928

[<=] Bonjour, Cette année nous allons profiter du social event pour effectuer nos attaques ciblées. Merci de recruter en conséquence pour atteindre le maximum de personnes

#### 2019-04-01 07:01:17.892

[=>] Bien noté, je pense cibler le stand des huîtres pour plus de discrétion et d'efficacité.

#### +33612345679 (SuperPharma)

#### 2018-05-24 23:06:29.336

[<=] Bonjour. Votre commande pour les produits "DUPHALAC 1L" (10 articles) a bien été expédiée. Vous pouvez suivre votre commande à l'adresse suivante : megasuivi.com/abXdSS

#### 2018-05-28 16:06:12.360

[<=] Bonjour. Merci d'avoir réceptionné vos produits. Vous pouvez noter votre article à l'adresse superpharma.com/duphalac-1l.html

#### +33642424242 (Kevin Leserveur)

#### 2018-06-01 09:43:19.214

[=>] Bonjour Kévin. Désolé finalement nous n'avons plus besoin de vous le 13/06/2018, car nous avons déjà trop de personnel. Nous vous recontacterons pour une future mission. Agence Interim'expert

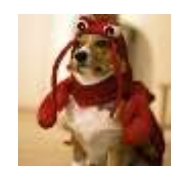

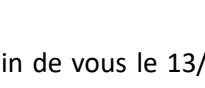

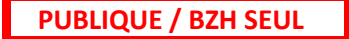

#### +33623232323 (Traiteur SSTIC)

#### 2018-06-10 06:52:24.872

[=>] Bonjour, l'agence Interim'expert m'a contacté pour remplacer Kevin qui est souffrant pour le service du 13/06/2018 à la Halle Martenot. Pouvez-vous me préciser les horaires.

#### 2018-06-10 10:11:12.535

[<=] Bonjour, merci d'être présent à partir de 9h30 le 13/06/2018. Vous serez affecté au poste des plats chauds.

#### 2018-06-10 10:11:26.545

[ENV] Bien reçu. Bonne journée.

#### +33601020304 (Mister X02)

#### 2019-02-02 10:45:04.469

[<=] Bonjour, nous avons identifié un profil idéal pour l'usurpation d'identité dans le cadre du plan visant à focaliser l'attention des pentesteurs. Vous trouverez les identifiants du blog et du compte twitter sur notre outil interne.

#### 2019-02-02 10:45:23.308

[=>]Bien reçu, je lance la campagne tout de suite.

## 2019-02-13 15:50:04.515

[<=] Bravo. Ce billet "Pentest et pentesteur" nous a paru un peu gros lors de la publication, mais cela semble marcher au-delà de nos espérances. Continuez à alimenter la conversation, nous avons déjà constaté une perte d'attention chez la plupart des gens visés.

#### +33689888786 (Mister X01)

#### 2019-03-01 08:32:05.449

[<=] Bonjour, comme chaque année, l'opération "challenge SSTIC" se prépare avec des attaques ciblées courant la première semaine d'avril. Pouvez-vous faire en sorte de focaliser l'attention à ce moment-là.

#### 2019-03-15 21:07:20.324

[=>] Mission accomplie, comme d'habitude la perspective d'une tournée de shooter au cactus a suffi à corrompre le CO et à chosir la date de publication du challenge. Pour être sûr que les experts sont toujours occupés, j'ai redirigé l'adresse 9e915a63d3c4d57eb3da968570d69e95@challenge.sstic.org vers votre boîte mail. Tant que vous ne voyez passer aucun mail, la voie est libre...

# <span id="page-24-0"></span>«Ça coule de source » démasquée

TogDu a fourni l'ensemble des preuves à la DGSIB le 17/04/2019 (17 a viz ebel 2019), comme mentionné dans la note technique TOGDU/IMPSALIVE/ 00-0319-1897X1/CR1 a destination unique de la DGSIB.

Comme convenu, le présent rapport technique est fourni avec l'ensemble des scripts et outils permettant à la DGSIB de déchiffrer les ordiphones de types ThéoBreizh (de génération semblable à celle du matériel cible). Ces données techniques seront mises en ligne, avec l'accord de la DGSIB sur  $g$ ithub $10$ 

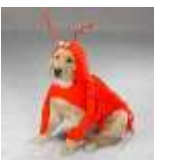

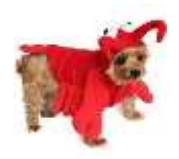

<sup>1</sup> <sup>10</sup> https://github.com/TogDu/SSTIC\_2019

# <span id="page-25-0"></span>ANNEXES

#### <span id="page-25-1"></span>PVRB1: Mandat DGSIB – message du 24/03/2019

Bonjour,

Récemment un individu au comportement suspect nous a été signalé. Il semblerait qu'il s'attaque à la communauté sécurité informatique française avec notamment l'intention de lui nuire.

Sans preuve, il est difficile d'agir à son encontre. Ainsi, nous avons décidé de saisir son téléphone portable afin de collecter des éléments confirmant nos hypothèses. Cependant son téléphone semble posséder plusieurs couches de chiffrement qui nous empêchent d'accéder à ses données.

Dans l'incapacité de contourner ces systèmes de chiffrement, nous avons décidé de faire appel à vous pour nous aider. Nous avons consacré du temps à rendre possible le démarrage du téléphone sécurisé dans un environnement virtualisé. Malheureusement le coffre de clef du téléphone ciblé n'a pas pu être copié. Avant de devoir restituer le téléphone, nous avons été en mesure d'enregistrer une trace de consommation de courant lors du démarrage du téléphone. Nous espérons que cela pourra vous être utile.

Des instructions techniques plus précises vous seront fournies.

Bonne chance pour votre mission et nous comptons sur vous pour nous communiquer toutes les preuves que vous pourrez trouver au cours de votre investigation à l'adresse mail suivante : [challenge2019@sstic.org.](mailto:challenge2019@sstic.org)

La communauté sécurité informatique française dépend de vous !

### <span id="page-26-0"></span>PVRB2: informations techniques (24/03/2019)

Pour démarrer le téléphone dans un environnent virtuel vous devez utiliser qemu dans une version supérieure ou égale à 3.1.

La ligne de commande suivante permet d'amorcer le système :

qemu-system-aarch64 -nographic -machine virt,secure=on -cpu max -smp 1 -m 1024 -bios rom.bin -semihosting-config enable,target=native -device loader,file=./flash.bin,addr=0x04000000

En ajoutant les options suivantes, vous pouvez obtenir un accès SSH dans le téléphone virtuel (sur le port 5555 de votre localhost):

-netdev user,id=network0,hostfwd=tcp:127.0.0.1:5555-192.168.200.200:22 -net nic,netdev=network0

Bonne chance

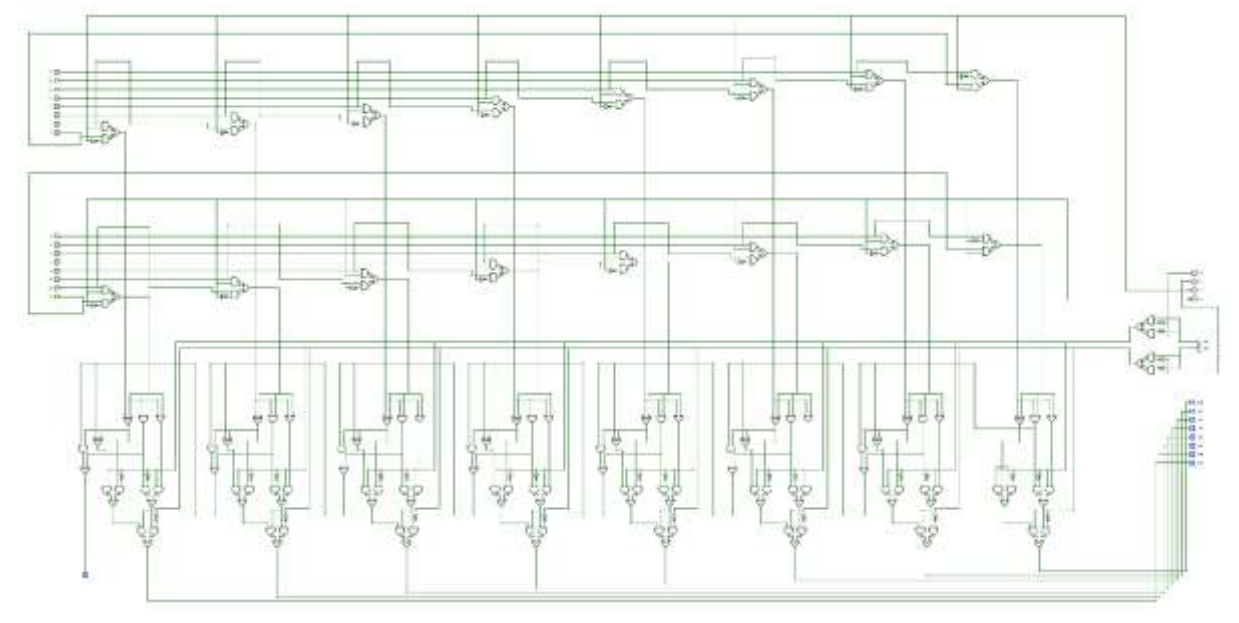

# <span id="page-27-0"></span>Pièce n°1 : schéma logique d'un composant de sécurité

 **PUBLIQUE / BZH SEUL :**